#### REPUBLIQUE DU CAMEROUN

Paix-Travail-Patrie

\*\*\*\*\*\*\*\*\*\*

MINISTERE DE L'ENSEIGNEMENT SUPERIEUR

\*\*\*\*\*\*\*\*\*\*

UNIVERSITE DE YAOUNDE II

\*\*\*\*\*\*\*\*\*\*

ÉCOLE SUPERIEURE DES SCIENCES ET TECHNIQUES DE L'INFORMATION ET DE LA COMMUNICATION (ESSTIC)

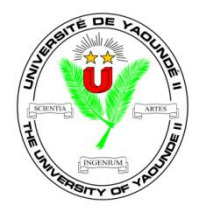

REPUBLIC OF CAMEROON

Peace-Work-Fatherland

\*\*\*\*\*\*\*\*\*\*

MINISTERY OF HIGH EDUCATION

\*\*\*\*\*\*\*\*\*\*\*\*\*\*\*\*\*\*\*\*\*

THE UNIVERSITY OF YAOUNDE II

\*\*\*\*\*\*\*\*\*\*

ADVANCED SCHOOL OF MASS COMMUNICATION (A.S.M.A.C)

# GUIDE D'UTILISATION DE LA REALISATION PROFESSIONNELLE

# **BASE DE DONNEES SUR LES DOSSIERS DE SUIVI DES FIDELES DE LA PAROISSE EPC ADNA (2020)**

Rédigé et soutenu publiquement en vue de l'obtention de la Licence Professionnelle en Sciences et Techniques de l'Information et de la Communication.

Par :

## **AWA AISSATOU Ndiaye Poll**

Filière : **Information Documentaire III**

Parcours : **Archivistique et Records Management**

Matricule : **19CO18D**

Sous la supervision et l'encadrement de :

## **Monsieur BIKES Samuel Stephane**

*Chef de la Cellule des Archives*

Année Académique : 2021/2022

# **AVERTISSEMENT**

L'Université de Yaoundé II n'entend donner aucune approbation ou improbation aux opinions contenues dans cette réalisation professionnelle. Ces opinions doivent être considérées par tous, comme propres à l'auteure.

# **DEDICACE**

<span id="page-2-0"></span>**À POLL LIBOBI Simon Emmanuel Lorenzo,** *Mon fils***.**

## **REMERCIEMENTS**

<span id="page-3-0"></span>Nous tenons à adresser notre profonde gratitude à tous ceux qui de près ou de loin ont contribué au bon déroulement de notre stage et à la rédaction du présent rapport, il s'agit ici :

- Du Professeur Alice NGA MINKALA, Directeur de l'ESSTIC, pour son dévouement permanent et son attachement particulier au bon déroulement de notre formation en Sciences de l'Information et de la Communication ;
- Du Docteur Esther OLEMBE, chef de département de la filière Information Documentaire ;
- $\triangleright$  De tout le corps administratif et enseignant de l'ESSTIC, particulièrement ceux de la filière Information – Documentaire, pour leur encadrement dévoué et leur accompagnement tout au long de notre formation ;
- Du Rév. Pierre MBENDA, Pasteur appelé de la paroisse EPC ADNA-Yaoundé ;
- Du Rév. Timothée Achille ATEBA, premier Pasteur assistant de la paroisse EPC ADNA-Yaoundé ;
- Du Rév. Siméon MBO'O, deuxième Pasteur assistant de la paroisse EPC ADNA-Yaoundé ;
- De Monsieur Samuel Stéphane BIKES, Responsable des Archives paroisse EPC ADNA-Yaoundé, qui nous a encadrés tout au long de notre stage dans son service ;
- De l'ensemble du personnel de la paroisse, pour les connaissances acquises à leur côté ainsi que leurs bons conseils ;
- A tous les Enseignants de l'ESSTIC pour leur profond dévouement;
- $\triangleright$  De tous mes camarades de la 26<sup>e</sup> promotion Information Documentaire, pour leur source d'inspiration intarissable et leur disponibilité ;
- De mes ainés académiques, pour leur disponibilité et leur soutien inconditionnel lors de la rédaction de ce travail ;
- $\triangleright$  De mes parents, pour leur soutien moral, éducatif et financier ;
- $\triangleright$  De mes frères et sœurs et tous ceux qui de près ou de loin ont contribué à la réalisation de ce travail.

# **SOMMAIRE**

<span id="page-4-0"></span>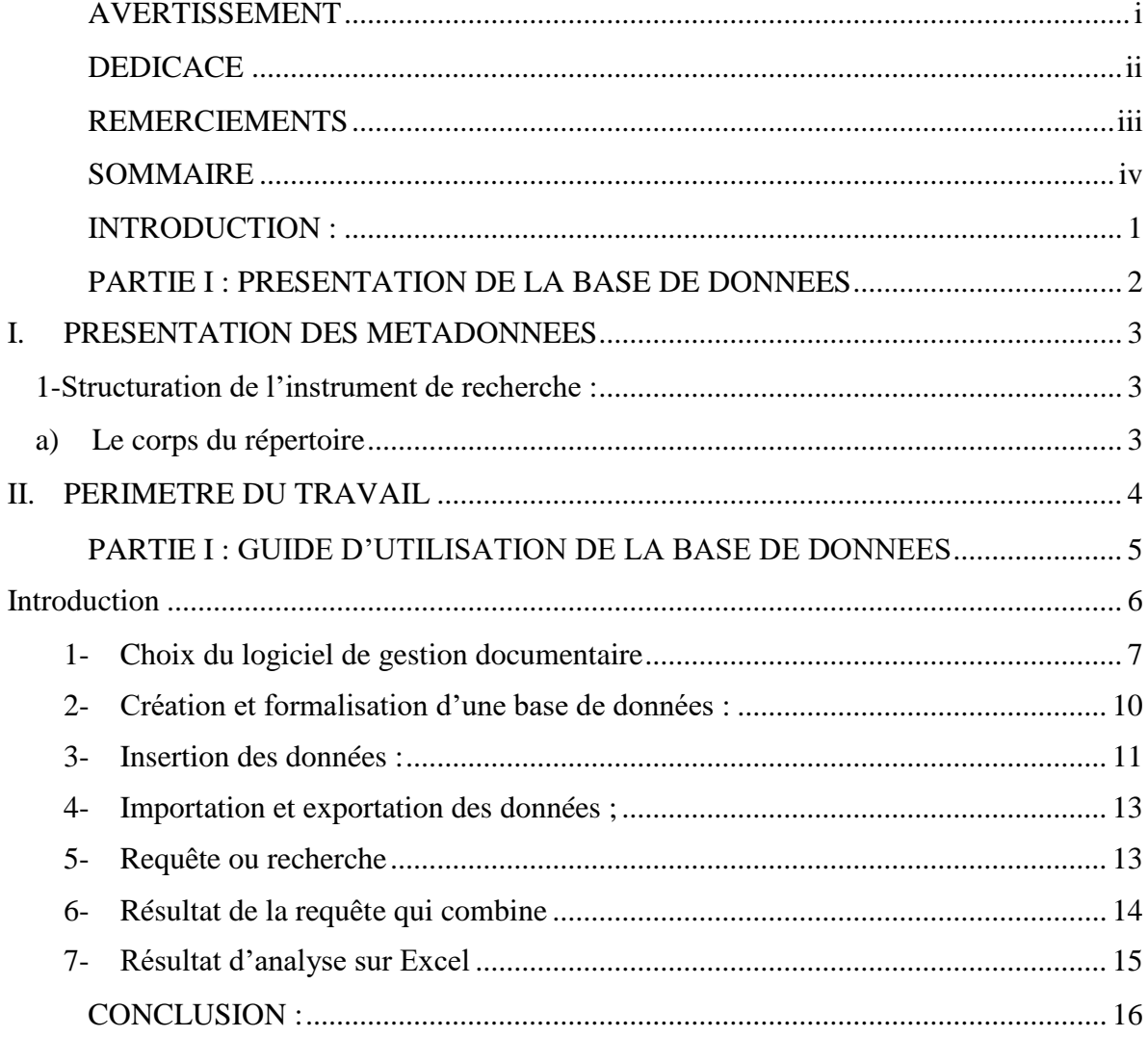

#### **INTRODUCTION :**

<span id="page-5-0"></span>Gérer l'information constitue un impératif majeur pour les organisations soucieuses d'assurer leur pérennité. Michael Porter l'affirmait il y a 20 ans : il faut donner "la bonne information à la bonne personne, au bon moment" et ce, "pour prendre la bonne décision". De ce fait, la valeur de l'information est résumée en fonction de sa pertinence pour prendre des décisions et entreprendre des actions. Ainsi, les professionnels de l'Information Documentaire que sont les archivistes livrent aux usagers le fruit de collecte, de classement et de description des fonds dont ils en assurent la gestion. Cette posture de médiateur entre les documents, source d'informations et le public n'est rendu possible que grâce aux **instruments de recherche**.

Un instrument de recherche est donc, selon **le glossaire des termes archivistiques**, un outil papier ou informatisé énumérant ou décrivant un ensemble de documents d'archives de manière à les faire connaitre aux lecteurs. C'est aussi un instrument de description contenant des informations permettant d'établir un contrôle sur les documents de manière à faciliter leur repérage. Il en existe principalement deux grandes catégories : les instruments de recherche synthétiques (avec un degré de précision plus général : état des fonds, états sommaires, état de versement, procès-verbal de recollement) et les instruments de recherche analytique (avec un degré de précision plus détaillé : répertoire, inventaire, catalogue).

 Par ailleurs, dans le cadre de notre stage à la sous-direction des Archives de la Paroisse EPC ADNA Yaoundé, la mission qui nous a été assigné consistait à organiser et à traiter un sous-fonds, celui de la Cellule de Suivi des fidèles de la Paroisse. Dès lors, nous avons conçu au terme de notre travail un instrument de recherche avec pour niveau de description le dossier : il s'agit d'**une base de données sur les dossiers de la Cellule du Suivi des fidèles (2020)**. Celui-ci, objet principale de la présente réalisation professionnelle s'articule autour de deux axes majeurs: la première porte sur **La présentation de la base de données :** où nous ferons la présentation des métadonnées de la base de données, ainsi que le périmètre de travail ; et la deuxième sur **Le guide d'utilisation de la base**: où nous présenterons le logiciel et la fonction utilisée pour la recherche.

# **PARTIE I : PRESENTATION DE LA BASE DE DONNEES**

#### **I. PRESENTATION DES METADONNEES**

#### <span id="page-7-1"></span><span id="page-7-0"></span>**1-Structuration de l'instrument de recherche :**

Le présent instrument de recherche est la finalité de l'organisation et du traitement physique et intellectuel des dossiers de suivi des membres de la paroisse EPC ADNA. En effet, principal débouché de la description archivistique, il facilite le repérage et la prise de décision rapide sur les informations liées aux fidèles.

#### <span id="page-7-2"></span>**a) Le corps d'une base de donnée**

D'emblée, cet instrument de recherche est conçu dans le respect de la norme de description générale et internationale ISAD (G), il nous a semblé adéquat de présenter cette base de données sous forme d'un tableau comportant sept (07) métadonnées ou champs pour faciliter son exploitation. Aussi, le choix de ces métadonnées s'est fait sur la base de l'analyse de l'expression des besoins de l'administration en charge du suivi des paroissiens. Lesdits champs sont les suivants :

- 1. **Le numéro d'ordre (N°) : numéro d'identifiant du membre**
- 2. **Le nom et prénom du membre**
- 3. **Date de naissance**
- 4. **Date d'inscription du membre :**
- 5. **Matricule du membre :** il s'agit ici d'un code numérique permettant d'identifier un membre de façon unique.
- 6. **Classe :** il s'agit ici de la classe ou l'option de chaque membre ;
- 7. **Taux annuel de la dime** : taux attribué par la Paroisse pour le compte d'une année
- 8. **Groupe**

# **II. PERIMETRE DU TRAVAIL**

<span id="page-8-0"></span>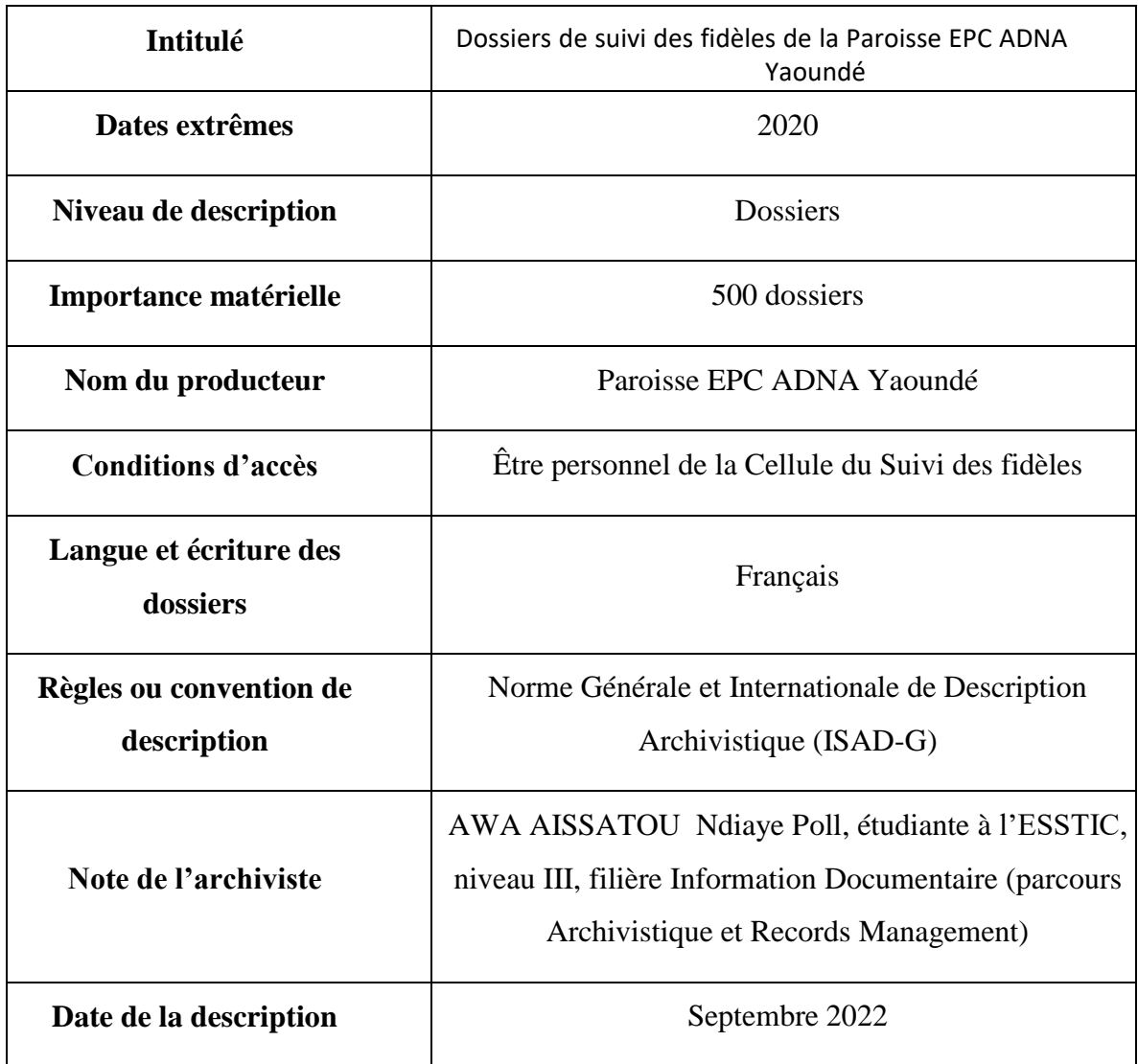

# **PARTIE I : GUIDE D'UTILISATION DE LA BASE DE DONNEES**

#### **Introduction**

<span id="page-10-0"></span>Le développement des technologies de plus en plus nombreuses et de plus en plus diversifiées et performantes facilite leur introduction massive dans divers domaines de la vie courante. En effet, les Technologies de l'Information et de la Communication (TIC) participent à l'accroissement des connaissances et donnent un accès facile et rapide à une abondance d'informations. Cependant, dans le cadre de la réalisation d'un instrument de recherche notamment la base de données portant sur les dossiers du suivi des fidèles (2020) de la Cellule de suivi en utilisant le logiciel Access.

Ainsi, le présent guide d'utilisation (entendu comme un support explicatif du maniement ou du fonctionnement d'un objet ou d'un service) permettra à toute personne, professionnelle ou non à comprendre et à utiliser de manière efficace le logiciel Access.

De ce fait, ce guide est composé de deux parties à savoir : **la présentation d'Access** d'une part et **l'utilisation de cette fonction recherche** d'autre part.

#### **Présentation d'Access**

Le logiciel se présente avec plusieurs onglets

- Accueil : pour gérer l'affichage (affichages, presse papiers, police, texte enrichi, enregistrement, tirer et filtrer, rechercher) ;
- Créer (Gérer les tables, formulaires, Etats, Autre) ;
- Données externes (importation et exportation des données, collecter les données, liste SharePoint) ;
- Outils de base de données (Macro, afficher masquer, analyser, déplacer les données outils de base de données)

| $-6 - 0 - 0$<br>÷<br>Base de données1 : Base de données (Access 2007) - Microsoft Access<br><b>B</b>                                                                                                    | $\Box$<br>$\times$                                                                          |
|----------------------------------------------------------------------------------------------------|---------------------------------------------------------------------------------------------|
| Accueil<br>Créer<br>Données externes<br>Outils de base de données                                                                                                    | $^{\circ}$                                                                                  |
| <b>CONTINUES</b><br>$2+$<br>$\mathcal{R}$<br>$\Sigma$ Totaux<br>V sélection -<br>Nouveau<br>$\overline{c}$<br>X<br>V<br>建建团<br>一手套理<br>$\sim$<br>$\frac{Z}{\Lambda}\downarrow$<br>B Enregistrer 49 Orthographe<br>$\mathbb{Q}_2$<br>Options avancées -<br>Affichage<br>$\mathbb{R}$<br>Coller<br>旧田殿<br>Actualiser<br>Filtrer<br>圖<br>GIS<br>프.<br>$\mathscr{F}$<br>b<br>X Supprimer - Plus -<br>Appliquer le filtre<br>tout -<br>$\sim$<br>Affichages Presse-papiers <sup>(5)</sup><br>Trier et filtrer<br>$\overline{\omega}$<br>Texte enrichi<br>Enregistrements<br>Police | all Remplacer<br>A<br>$\Rightarrow$ Atteindre -<br>Rechercher<br>Sélectionner<br>Rechercher |
| $\bullet$<br>Toutes les tables                                                                                                    |                                                                                             |
|                                                                                                    |                                                                                             |
| Prêt                                                                                                    | Verr. num.                                                                                  |
| 層<br>噟<br>ê<br>Q<br>目<br>$\mathbf{a}$<br>$\bigcirc$ Taper ici pour rechercher<br>e<br>Œ<br>盲                                                                                                    | 11:39<br>gR ∧ 细 *后 (1)<br>唏<br>07/11/2022                                                   |

**1- Choix du logiciel de gestion documentaire**

<span id="page-11-0"></span> $\triangleright$  Le logiciel choisit c'est Access : qui est un logiciel utilisé dans les entreprises. Que cela soit pour gérer un planning ou des fichiers clients, stocker des informations des clients ; le logiciel permet de modifier et ajouter des contenus d'une base de données de façon simple sans avoir à passer par un langage informatique comme le SQL.

### **Ses fonctionnalités sont** :

- **Exporter des données** : l'exportation des données à partir d'un accès est très utile si vous avez une plus quantité grande de données liées provenant de nombreuses sources différentes. Cette fonctionnalité permet d'exporter sans effort toutes les données liées vers Excel;
- **Boite de dialogue plus grande :** Dans Access 2016, les barres latérales et les fenêtres contextuelles peuvent utiliser la relation de taille de l'application. Vous pouvez donc maintenant afficher davantage de listes de tables et de noms de requêtes dans votre base de données sans faire défiler les onglets ;
- **La construction et la publication de bases de données Web sans effort :** Les utilisateurs de Microsoft peuvent soit concevoir leur propre base de données, soit créer une base de données à l'aide d'un modèle facilement disponible selon leurs besoins. Si vous êtes un type de passionné de technique, alors avec la base de données Web, vous pouvez concevoir votre propre base de données;
- **Rapports de sortie au format PDF :** Access permet aux utilisateurs de créer un rapport dans des fichiers d'images électroniques via l'onglet Données externes du ruban. Ces rapports peuvent être consultés même par les utilisateurs qui n'ont pas d'application d'accès installées sur leur système puisque le fichier PDF peut être ouvert sur Adobe Reader. Au fur et à mesure, le rapport et la base de données sont facilement partagées au format PDF ; c'est la raison pour laquelle l'utilisation de l'application d'accès a considérablement augmenté. Les utilisateurs adorent le type de sortie, ce qui facilite et simplifie la distribution de rapports par courrier électronique ;
	- **Les requêtes :** La grille de requête est une fonctionnalité d'accès très puissante et très utile qui permet aux utilisateurs d'extraire des données des tables qu'ils ont créées. La fenêtre SQL est la fonctionnalité d'accès qui offre une alternative à la grille de requête. Les utilisateurs familiarisés avec la syntaxe SQL peuvent entrer leurs instructions dans cette fenêtre. Ensuite, exécuter les instructions en cliquant sur le bouton « Exécuter » de la barre d'outils ;
- **Front End pour les applications client / serveur à l'échelle de l'entreprise :**Access fonctionne en tant que serveur frontal et affiche les données extraites du serveur de la base de données dans des rapports, des fiches techniques ou des formulaires. Si l'utilisateur met à jour les données dans un formulaire d'accès, le poste d travail envoie la mise à jour à la base de données principale ; Cette tache peut être effectuée soit en se connectant à ces bases de données externes afin qu'elles apparaissent à la fois à vous et à un autre utilisateur, ou en utilisant des techniques permettent d'accéder directement aux données client / serveur.

#### **Avantages et inconvénients du logiciel**

#### **a) Avantages :**

Il est disponible dans toutes les machines Windows et c'est accessible et facile pour l'utilisation : l'installation de ce Microsoft Access ne prend que quelques minutes. En retour, les utilisateurs reçoivent une base de données entièrement fonctionnelle. Il ne nécessite pas non plus de programmation compliqué à utiliser, de sorte que l'utilisateur moyen d'un ordinateur peut tirer parti des informations que ce système peut collecter.

- Il est plus adapté pour mon projet : il est également plus facile à entretenir que d'autres systèmes qui peuvent offrir des applications de bas de données plus volumineux.
- Il préserve et gère les données plus facilement : nous pouvons stocker plusieurs Go de données avec Microsoft Access. Il est également disponible pour de nombreux utilisateurs dans une seule application Access. Certains utilisateurs signalent que 10 utilisateurs sur un réseau accèdent à une application Access en même temps.
- Facile à utiliser pour l'organisation : l'importation des données est simple, les données peuvent être importées dans un Microsoft Access dans à peu près le même temps qu'il faut pour l'installation initiale. Il existe également une solution de sauvegarde simple pour vos données, car Access conserve tout au même endroit.

#### **b) Inconvénients :**

- C'est un système de base de données fini : il y'a un mur qui peut éventuellement être atteint lorsqu'il s'agit de saisir des informations dans cette base de données. Pour les utilisateurs de données plus volumineux, Microsoft Access peut entrainer des limitations que d'autres programmes de base de données peuvent ne pas avoir simplement parce qu'il existe une limite de taille de fichier.
- Toutes les données sont enregistrées dans un seul fichier : pour les fichiers qui sont fermés à la taille maximale autorisée par ce programme de base de données, le format de fichier unique ralentit les performances du programme. La génération et le partage des rapports peuvent prendre quelques minutes. Les requêtes et les formulaires peuvent même provoquer des problèmes de plantage sur certains ordinateurs ; aussi on peut facilement perdre toutes les informations car étant stockées au même endroit.
- Les transactions urgentes sont difficiles à capturer dans Microsoft Access : si nous générons des données qui doivent être utilisées ou diffusées immédiatement, cette base de données peut ne pas nous convenir. Considérons Access comme une base de données à long terme pour l'exploration de données et l'évaluation de métriques.
- Les données multimédias sont difficiles à incorporer dans Microsoft Access : cela est du au problème de l'enregistrement d'un fichier. Les données multimédia ont tendance à occuper beaucoup d'espace, ce qui signifie que quelques fichiers seulement peuvent ralentir les performances de la base de données.

## **2- Création et formalisation d'une base de données :**

<span id="page-14-0"></span>Elle est constituée des tables reliées entre elles à partir des relations de 1 à plusieurs c'est-àdire une donnée peut être reliée à plusieurs autres données. Exemple :

Un membre peut payer plusieurs fois la dime ; il peut changer de groupe, de classe, mais en retour une dime est payée par un membre, un membre appartient à un groupe mais un groupe peut appartenir à plusieurs membres ce qui s'illustre sur le schéma relationnel suivant.

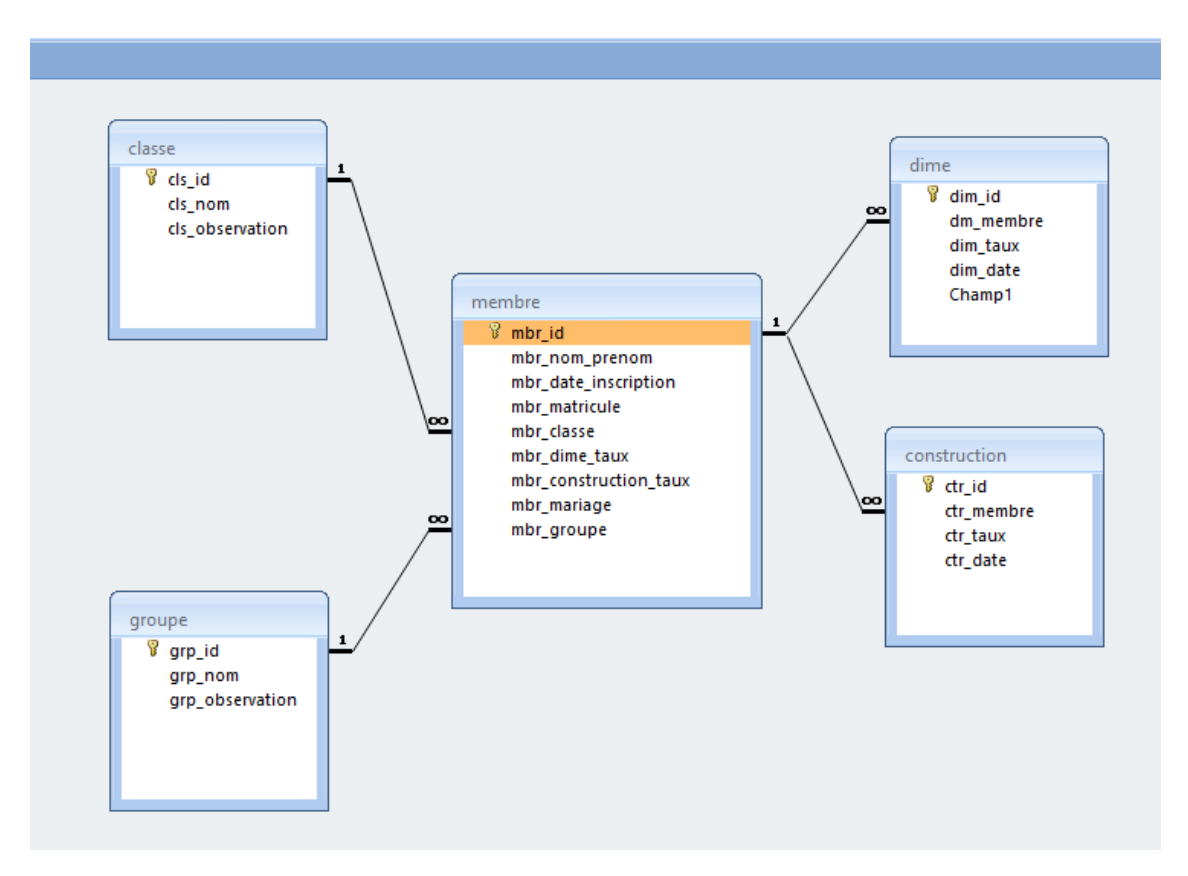

#### **Liste des tables :**

**Classe** : qui renvoie au statut sociale du membre

Exemple : Classe A : qui renvoie aux membres actif c'est dire aux membres « salariés »,qui ont un revenu financier stable, Classe B : qui renvoie aux membres inactifs c'est-à-dire les « chômeurs », on fait face ici aux membres qui n'ont pas un revenu financier stable, Classe C : qui renvoie aux membres qui ont un statut d' Elèves et Etudiants;

- **Membre** : renvoie au nom et prénom du membre, à sa date d'inscription à la paroisse comme membre communiant, à son matricule ;
- **Dime :** renvoie ici au taux de dime annuel attribué par la session et au taux de dime trimestriel donné par chaque membre ;
- **Construction :** renvoie au taux de construction annuel attribué par la session et aux taux de construction trimestriel donné par chaque membres ;
- **Groupe :** renvoie au groupe d'appartenance du membre ; groupe ou association dans laquelle un membre m'illite dans la Paroisse**.**

#### Exemple de présentation de la table dime

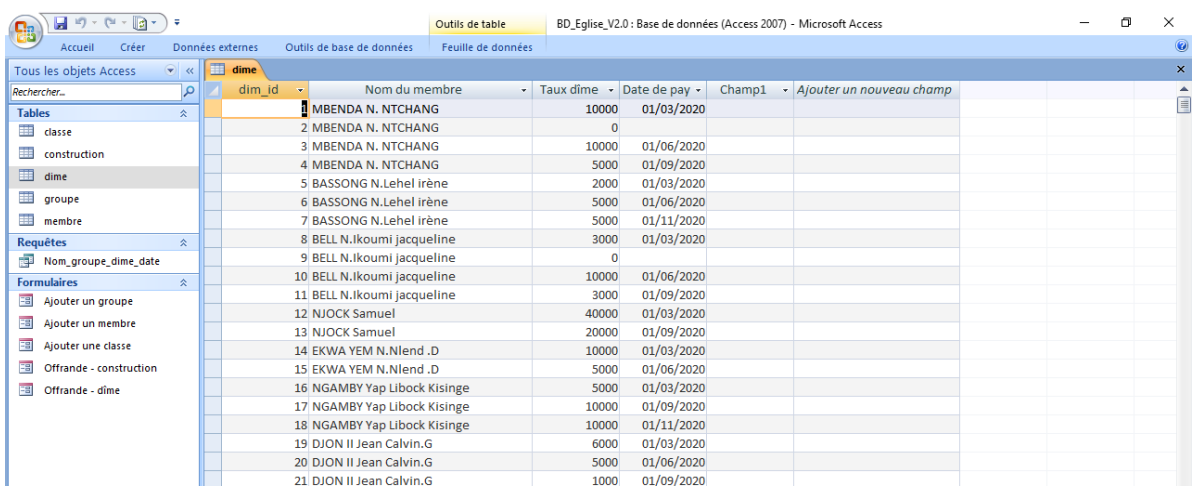

## **3- Insertion des données :**

Nous avons créé plusieurs formulaires à savoir :

<span id="page-15-0"></span>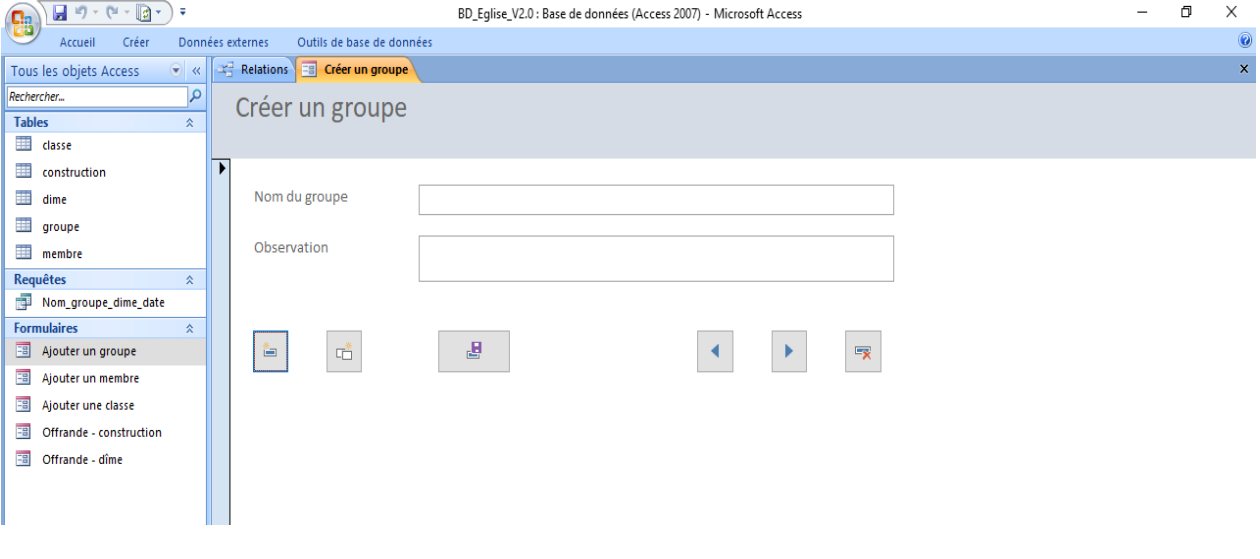

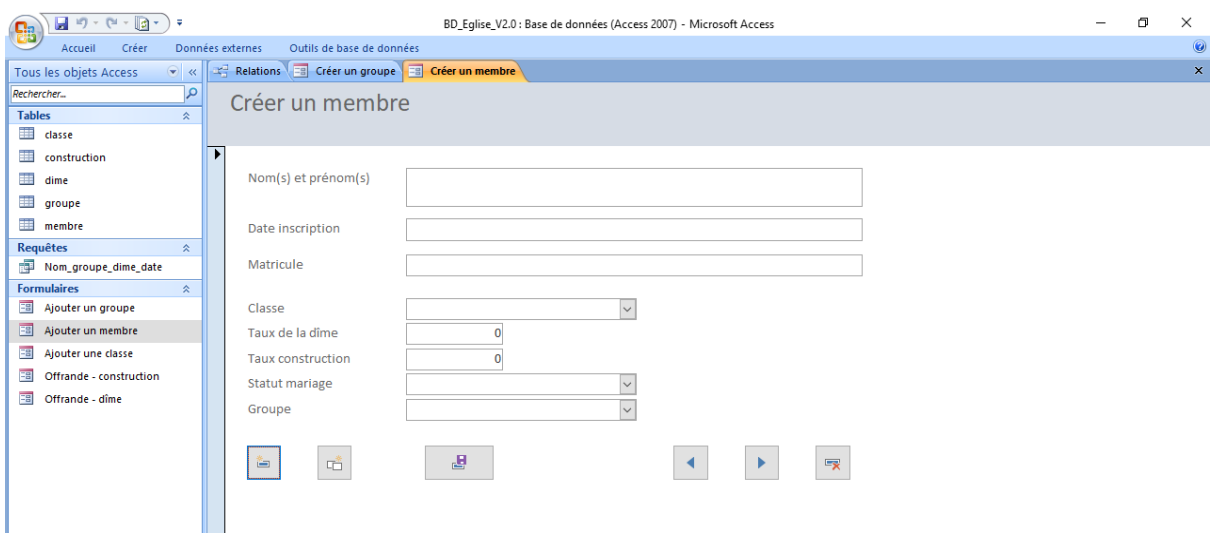

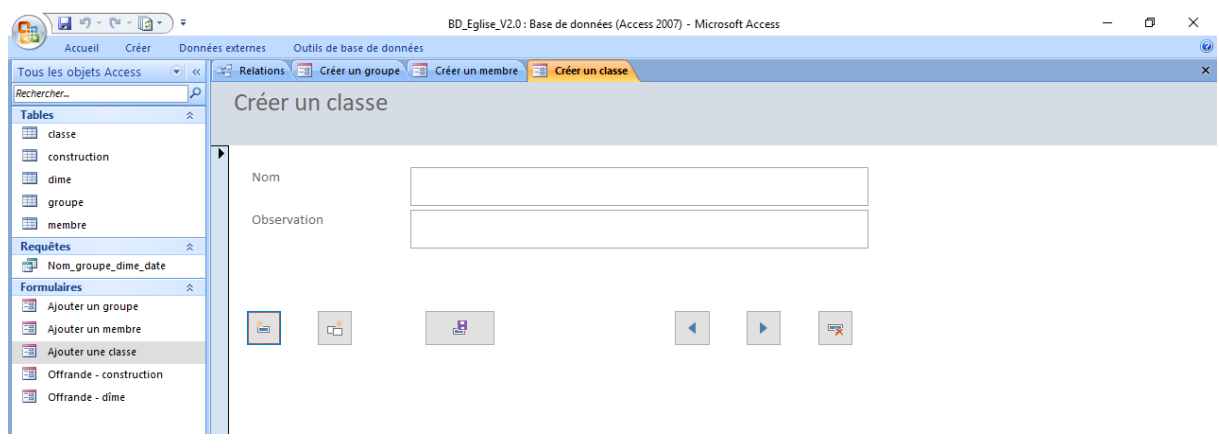

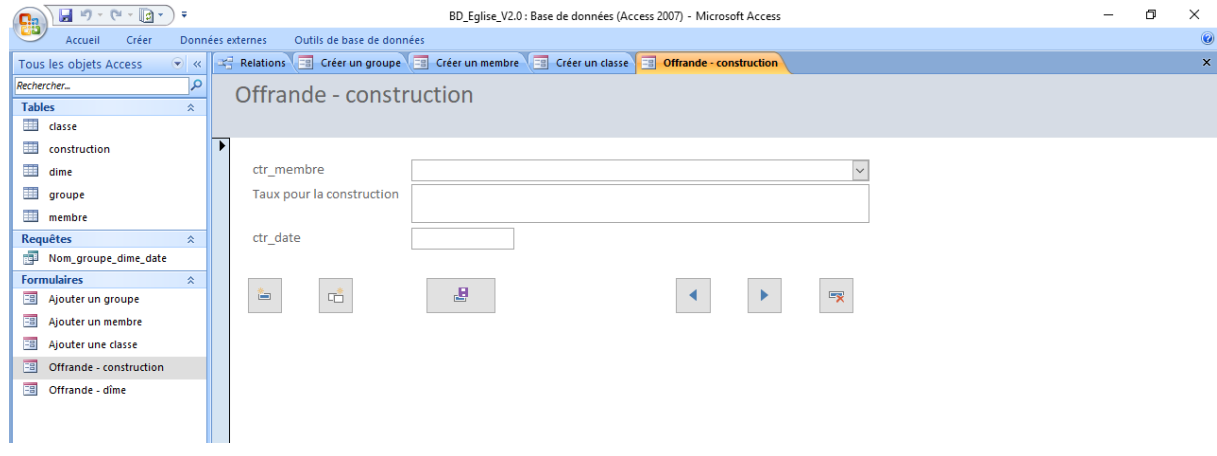

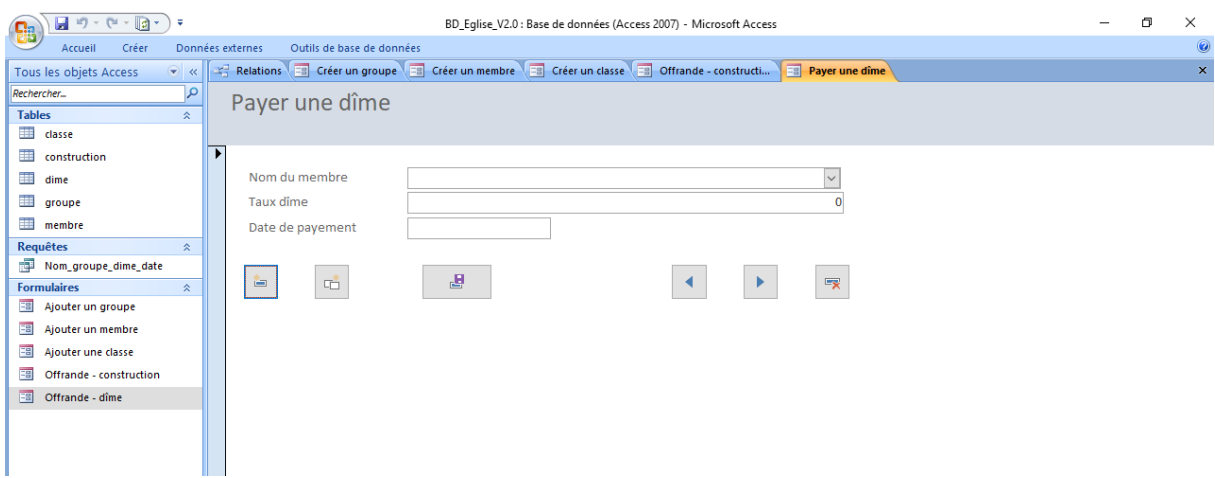

## **4- Importation et exportation des données ;**

<span id="page-17-0"></span>Permet de transférer les données vers d'autres systèmes ou prendre vers d'autres systèmes pour intégrer dans la base (insérer d'autres informations au fur et à mesure)

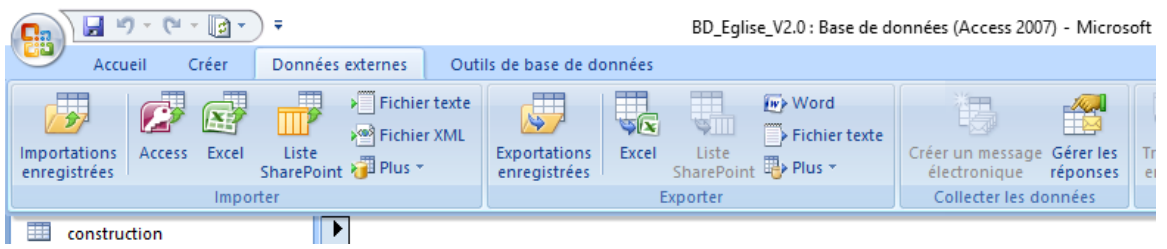

## **5- Requête ou recherche**

<span id="page-17-1"></span>Equation de recherche : sélectionner et afficher des recherches sous forme de requêtes tout en prenant en compte la requête.

La base de données permet de réaliser des équations de recherche qui collecte des informations dans plusieurs tableaux en même temps pour le cas d'espèce il s'agit :

Exemple : montre la liste des payements de chaque membre, la date d'adhésion de chaque membre.

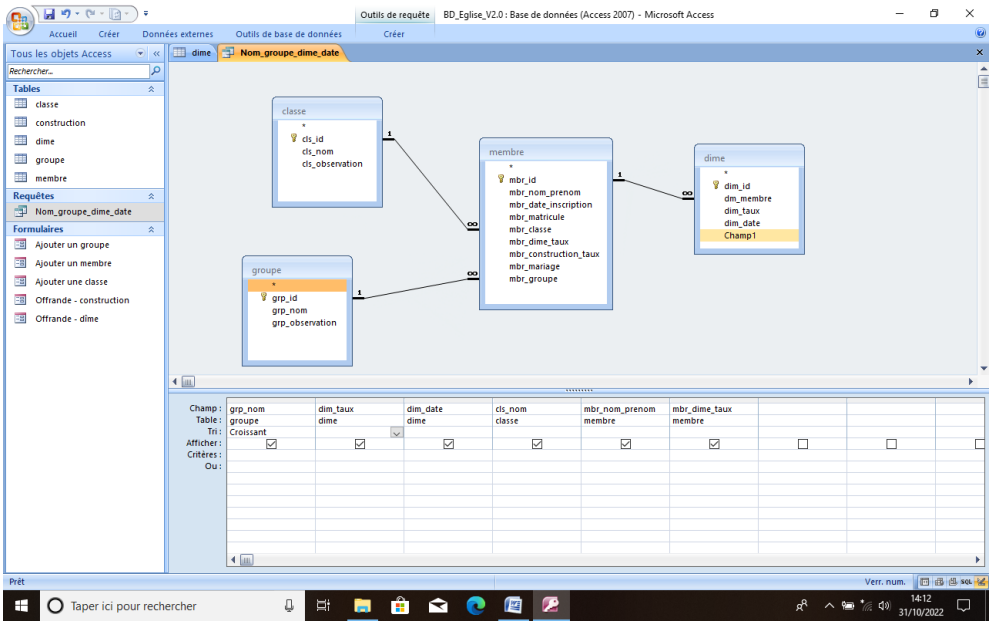

**Base de données** *:* est la plage de cellules qui composent la base de données. Elle doit contenir des en-têtes de colonne dans la première ligne.

**Champ** *:* est un argument qui spécifie quel champ (c'est-à-dire, colonne) doit être utilisé. Il peut être spécifié en tant que numéro de la colonne requise ou en-tête de colonne entre guillemets.

<span id="page-18-0"></span>**Critères** *:* est la plage de cellules qui contiennent les conditions. Elle doit contenir au moins un nom de champ (en-tête de colonne) et au moins une cellule en dessous spécifiant la condition à appliquer à ce champ dans la base de données. La plage de cellules *critères* ne doit pas chevaucher la plage de cellules *base de données*.

### **6- Résultat de la requête qui combine**

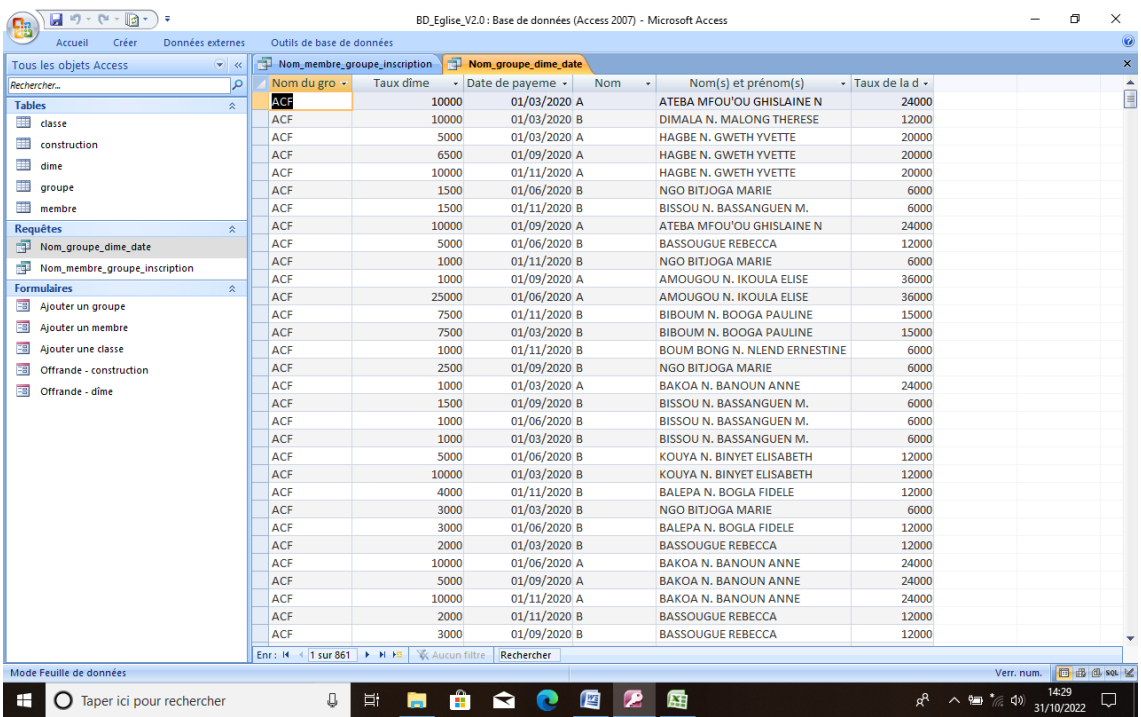

# **7- Résultat d'analyse sur Excel**

<span id="page-19-0"></span>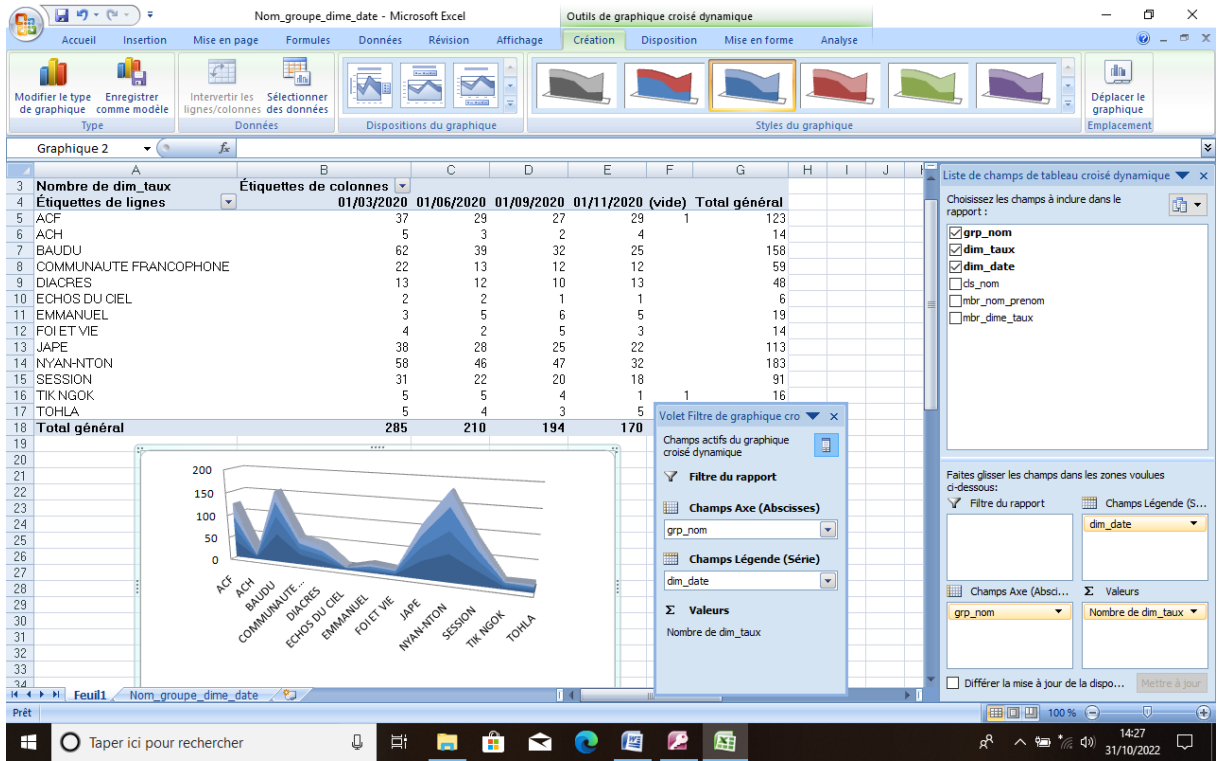

#### **CONCLUSION :**

<span id="page-20-0"></span>En définitive, il a été question pour nous de mettre en place un instrument de recherche. Ce dernier, une base de données sur les dossiers du suivi des fidèles de la Cellule de suivi de la Paroisse EPC ADNA Yaoundé(2020), est élaboré sur support numérique. Fruit d'un travail en amont de traitement des archives de cette Cellule, la présente base de données a pour visée de faciliter la prise de décision, et la traçabilité des informations liées aux fidèles. En outre, elle est composée de deux grandes parties : la première porte sur sa présentation à travers le corps de la base, suivi du périmètre de travail. Plus loin, la seconde partie, intitulée guide d'utilisation de la base de données, est un support d'aide à l'utilisation de la base via le logiciel Microsoft Access.

Par ailleurs, mettre sur pieds un tel produit est une preuve réelle de notre opérationnalisation ; c'est donc l'une des mises en œuvre concrètes des connaissances que nous avons acquises tout au long de notre formation. Désormais, nous sommes capables et outillés pour pouvoir traiter et répondre aux besoins informationnels des usagers.

# **BIBLIOGRAPHIE :**

## **Monographies**

- Livre sur l'Histoire de la Paroisse EPC ADNA Yaoundé, 2013
- Livre sur l'Histoire de la Paroisse EPC ADNA Yaoundé après 40 ans d'existence : Fidèles, Paroisse EPC ADNA 40 ans d'HISTOIRE, 1 ère édition, publié en 2021
	- Daphné BOEHLES. *Introduction à l'archivistique* : centre national de littérature MERSCH, 2010

### **Dictionnaires**

- Fédération Wallonie Bruxelles. *Lexique de terminologie archivistique*. 2011
- PIAF*. Glossaire du PIAF.2015*

#### **Webographie**

- Paroisse EPC ADNA Yaoundé. *Présentation ADNA*. [en ligne]. http//[https://epcadnayaounde.org](https://epcadnayaounde.org/) (consultée le 04 Septembre 2022)
	- <https://www.arcalys.com/archivage/définition-gestion-des-archives> consulté le 16 Octobre 2022;
	- <https://www.francearchives.fr/file/dictionnaire-de-terminologie-archivistique> consulté le 18 Octobre 2022.

### **Normes**

 Conseil International des Archives. Norme générale et internationale de description archivistique (ISAD G) : Ottawa. 2èmeédition, 2002.